URL: http://www.intercommerce.com.ph

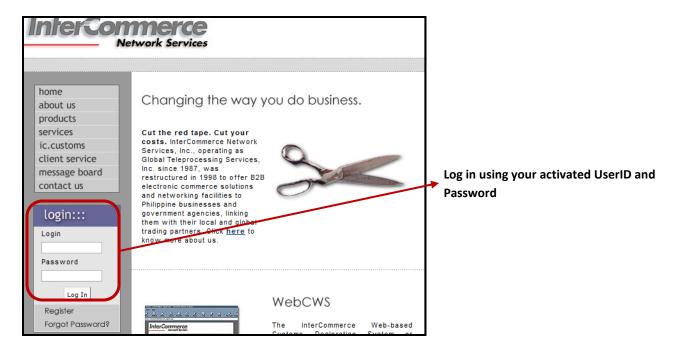

### **Module 1: To Authorize the Auto Debit Payment:**

This module will authorize your PEZA Exporter to lodge their PEZA-AEDS wherein Fees such as InterCommerce Transaction and PEZA-Export Shipment Transfer Fee will be deducted from the PEZA registered Broker/Forwarder account.

**NOTE:** Exporter must nominate the PEZA registered Broker/Forwarder thru the PEZA Trade System of InterCommerce.

#### From the Main Page

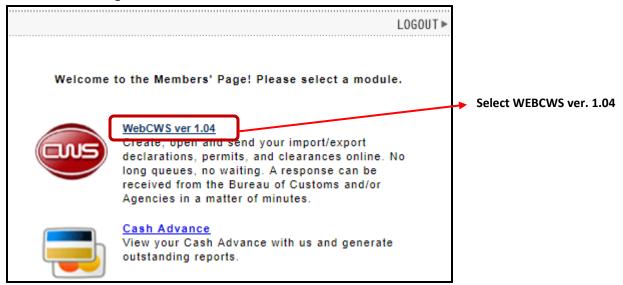

| Please select an action: |                                                              |                                                     |
|--------------------------|--------------------------------------------------------------|-----------------------------------------------------|
| 0                        | Create/Open Import Declaration                               |                                                     |
| 0                        | Create/Open eTAP for CDC                                     |                                                     |
| 0                        | Create/Open eTAP for SBMA                                    |                                                     |
| 0                        | Create/Open Import Permit for PEZA                           |                                                     |
| 0                        | Create IEIRD Supplemental Declaration on<br>Valuation Page 1 |                                                     |
| 0                        | Create IEIRD Supplemental Declaration on<br>Valuation Page 2 |                                                     |
| 0                        | Create CTF                                                   |                                                     |
| 0                        | Create/Open Express IP for PEZA                              |                                                     |
| 0                        | Create/Open Export Documentation for CDC                     |                                                     |
|                          | Create/Open Export Documentation for PEZA                    |                                                     |
| •                        | PEZA Broker/Forwarder Authorization to Auto<br>Debit Payment | Select Broker/Forwarder Authorization to Auto Debit |
| 0                        | Go Back to Main Menu Submit                                  | Payment Button then click Submit                    |

## PEZA Broker/Forwarder Authorization to Auto Debit Payment - Page

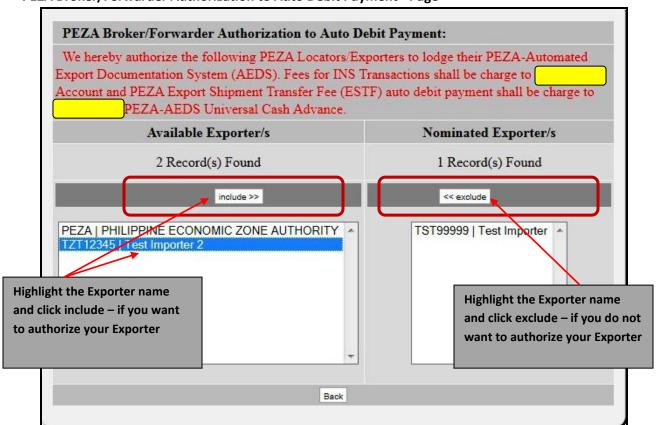

# **Deduction Hierarchies are as follows:**

| INS Charges<br>(If Authorized by Broker/Forwarder) | INS Charges<br>(If not Authorized by<br>Broker/Forwarder) |
|----------------------------------------------------|-----------------------------------------------------------|
| Broker/Forwarder INS Account                       | Exporter INS account only                                 |
| Exporter INS Account                               |                                                           |

| PEZA Charges<br>(If Authorized by Broker/Forwarder)          | PEZA Charges<br>(If not Authorized by<br>Broker/Forwarder)   |
|--------------------------------------------------------------|--------------------------------------------------------------|
| One-is-to-One Account (Broker/Forwarder PEZA CA for specific | One-is-to-One Account (Broker/Forwarder PEZA CA for specific |
| Exporter)                                                    | Exporter)                                                    |
| Broker/Forwarder Universal PEZA CA                           | Exporter Universal PEZA Cash Advance                         |
| Exporter Universal PEZA CA                                   |                                                              |

## Module 2: VIEWING OF PEZA CASH ADVANCE FOR IMPORT AND EXPORT

This module allows the PEZA Registered Broker/Forwarder and Exporter to view the current balance of its PEZA Cash Advances for EIP and AEDS.

### From the Main Page

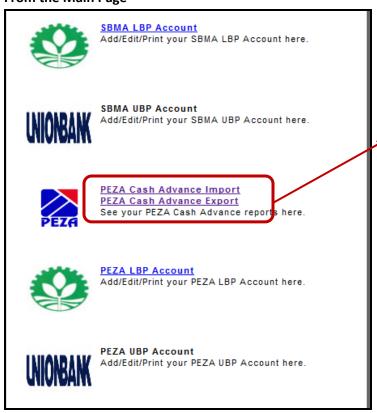

<u>PEZA Cash Advance Import</u> – To view your account balance for the payment of Import Processing Fee (IPF)

<u>PEZA Cash Advance Export</u> – To view your account balance for the payment of Export Shipment Transfer Fee (ESTF)

# PEZA Cash Advances Page - Import or Export

Status of Cash Advance in details will appear with its total deducted fees and Outstanding Balance.

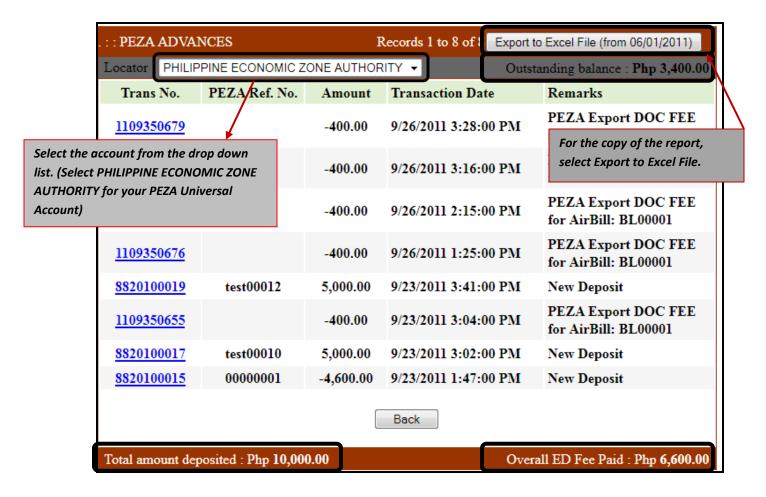